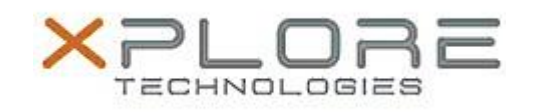

## Motion Computing Software Release Note

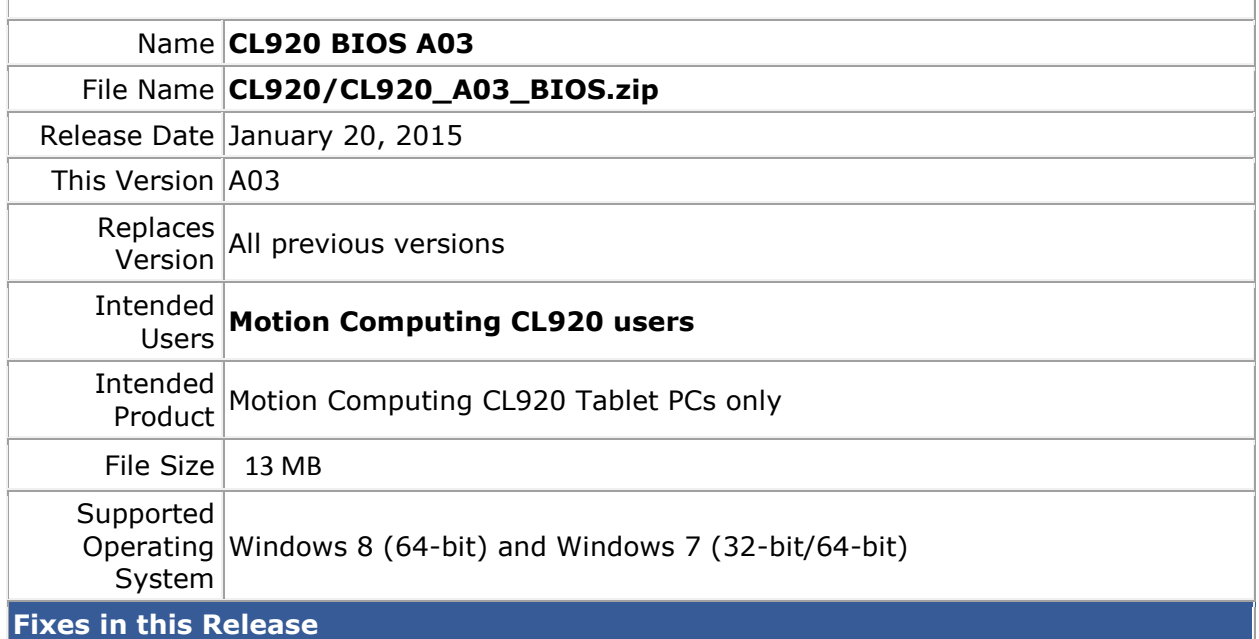

• Add F12 key support in DOS and PXE boot

**What's New in this Release**

Use native panel EDID clock to improve touch functions

**Installation and Configuration Instructions**

**Note:** Ensure the tablet is using AC power before installing the BIOS update.

## **To install the CL920 BIOS A03 update, perform the following steps**

- 1. Download the BIOS update to the directory location of your choice.
- 2. Unzip the file to a location on your local drive.
- 3. Double-click the installer (.exe file) and follow the prompts.
- 4. The update process may take some time. Do not manually power off the tablet during the update.
- 5. The tablet will automatically shut down after installing the BIOS.

## **Licensing**

Refer to your applicable end user licensing agreement for usage terms.